# **2.サブ番号設定、パスワード有効期限設定 ※**

※基本の加入者番号(7桁)でログインした場合のみ表示される項目です。

#### **【サブ番号設定】**

複数の担当者で登録、報告等の操作を行う場合は、サブ番号設定でログインIDを増やしてログインすることができます。 (最大99ID)

#### **【パスワード有効期限設定】**

 パスワードの有効期限を設定することができます。(0日〜999日の範囲) 有効期限が切れるとログイン後パスワード変更画面が表示されます。

## **2-1 サブ番号設定**

### 操作手順 注意的

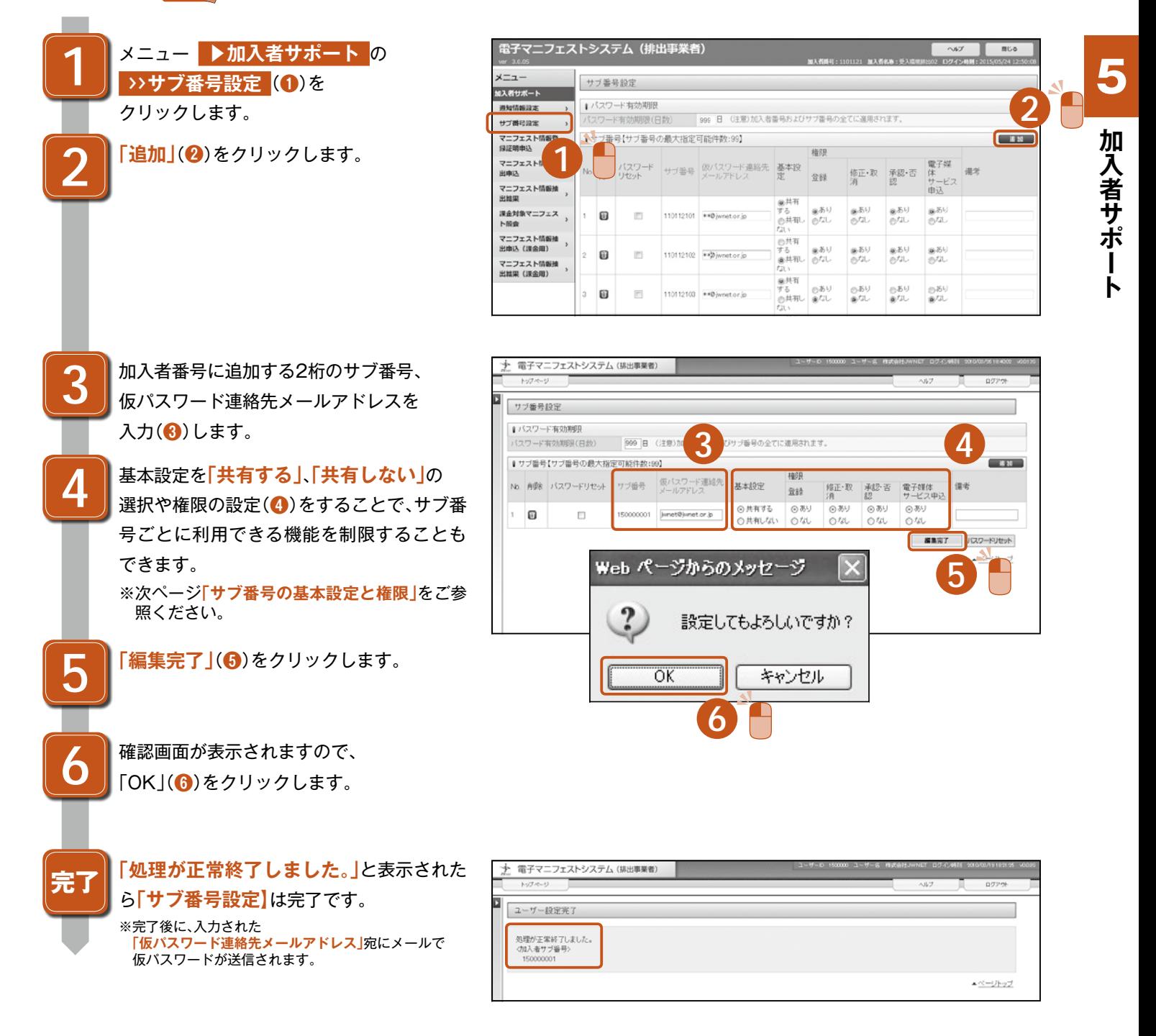

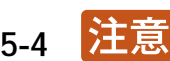

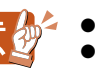

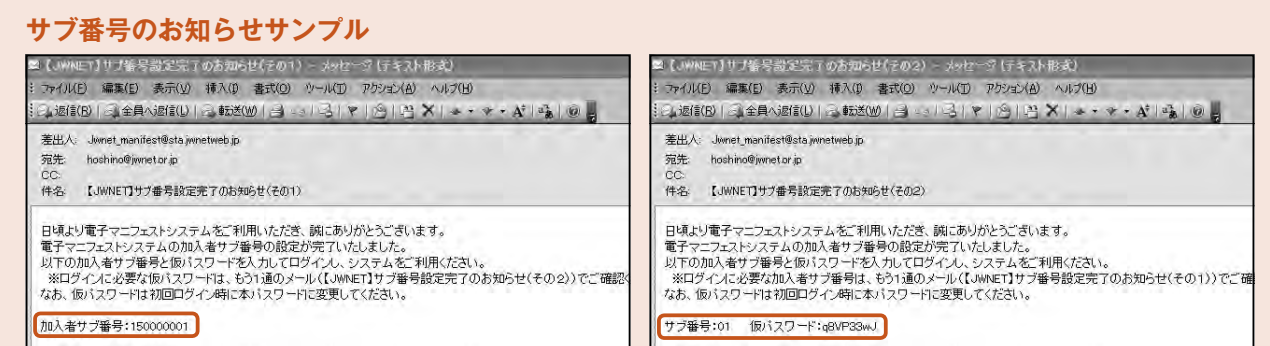

#### **サブ番号の基本設定と権限**

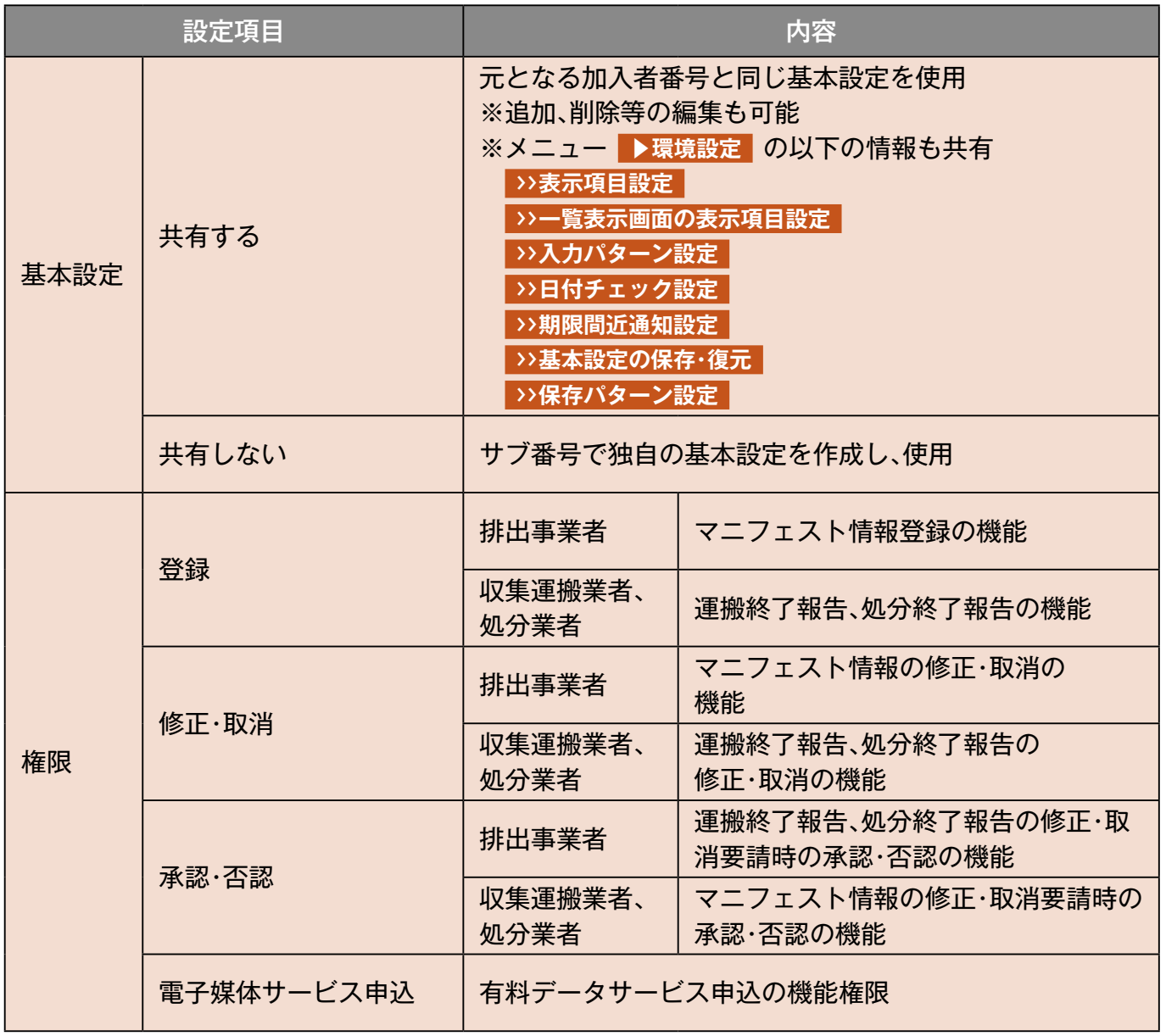

## サブ番号の基本設定の「共有する」、「共有しない」の変更について

●基本設定を「共有しない」から「共有する」に変更した場合

サブ番号で作成した独自の基本設定は消去され、元となる加入者番号と同じ基本設定に変更されます。

●基本設定を「共有する」から「共有しない」に変更した場合

元となる加入者番号と同じ基本設定は消去され、サブ番号で独自の基本設定を作成する必要があります。

加入者サポート **加入者サポート**

5

●ブラウザの「戻る」ボタンを使用すると、それまで入力された情報が消えてしまいます。 ◦入力中に他のメニューボタンを押すと、入力した情報が消えてしまいます。 ver.01.05.02 **2-5-5**

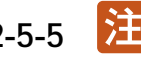

## **2-2 はじめて「サブ番号」と「仮パスワード」でログインする場合**

## 操作手順 注意。

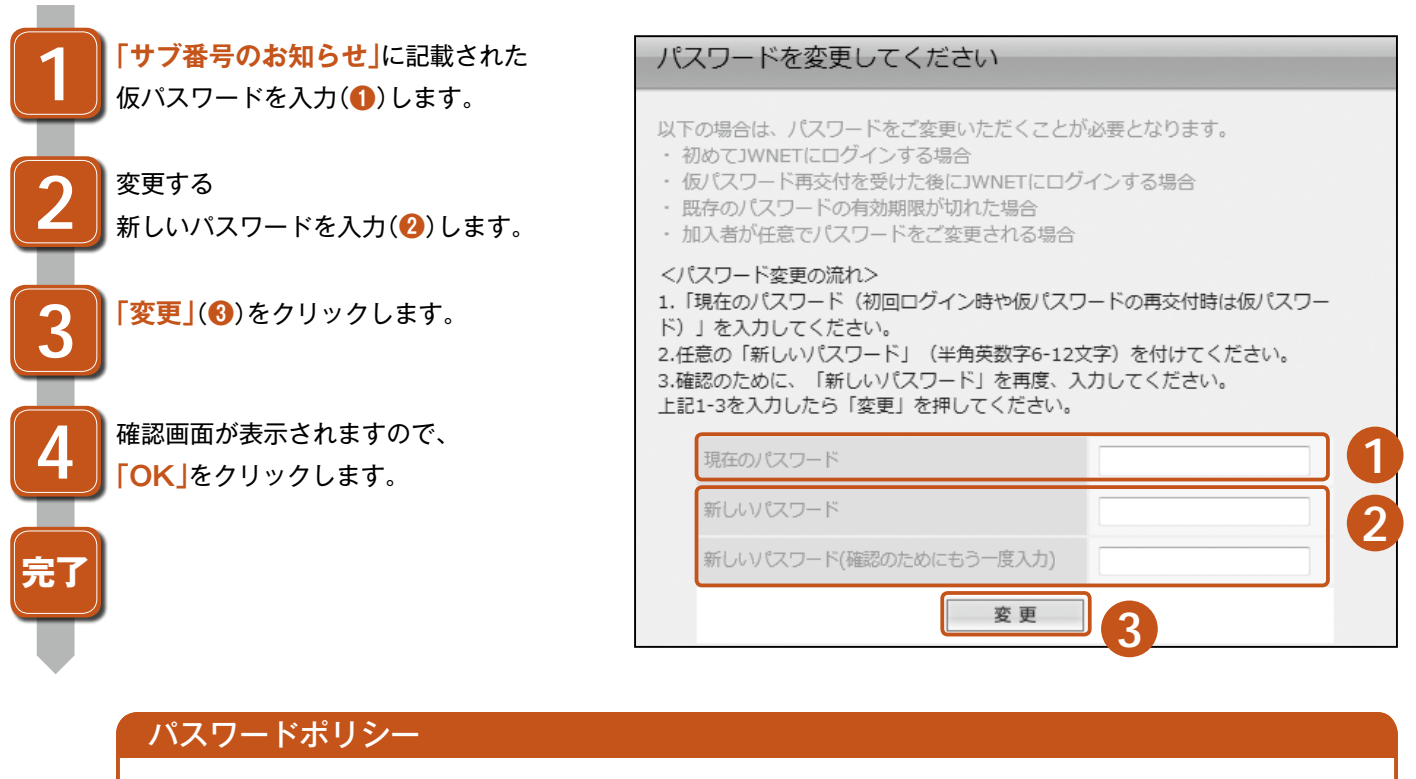

・新しいパスワードは半角英数字6文字以上12文字以下としてください。 ・加入者番号はパスワードに使用できません。

・新しいパスワードに現在のパスワードは使用できません。

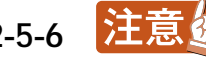

## **2-3 サブ番号のパスワードリセット**

サブ番号のパスワードをお忘れの場合、基本の加入者番号(7桁)でログイン後、 **▶加入者サポート >>サブ番号設定** で リセットすることができます。

### **【準備】仮パスワード連絡先メールアドレスを設定**

操作手順 注意グ

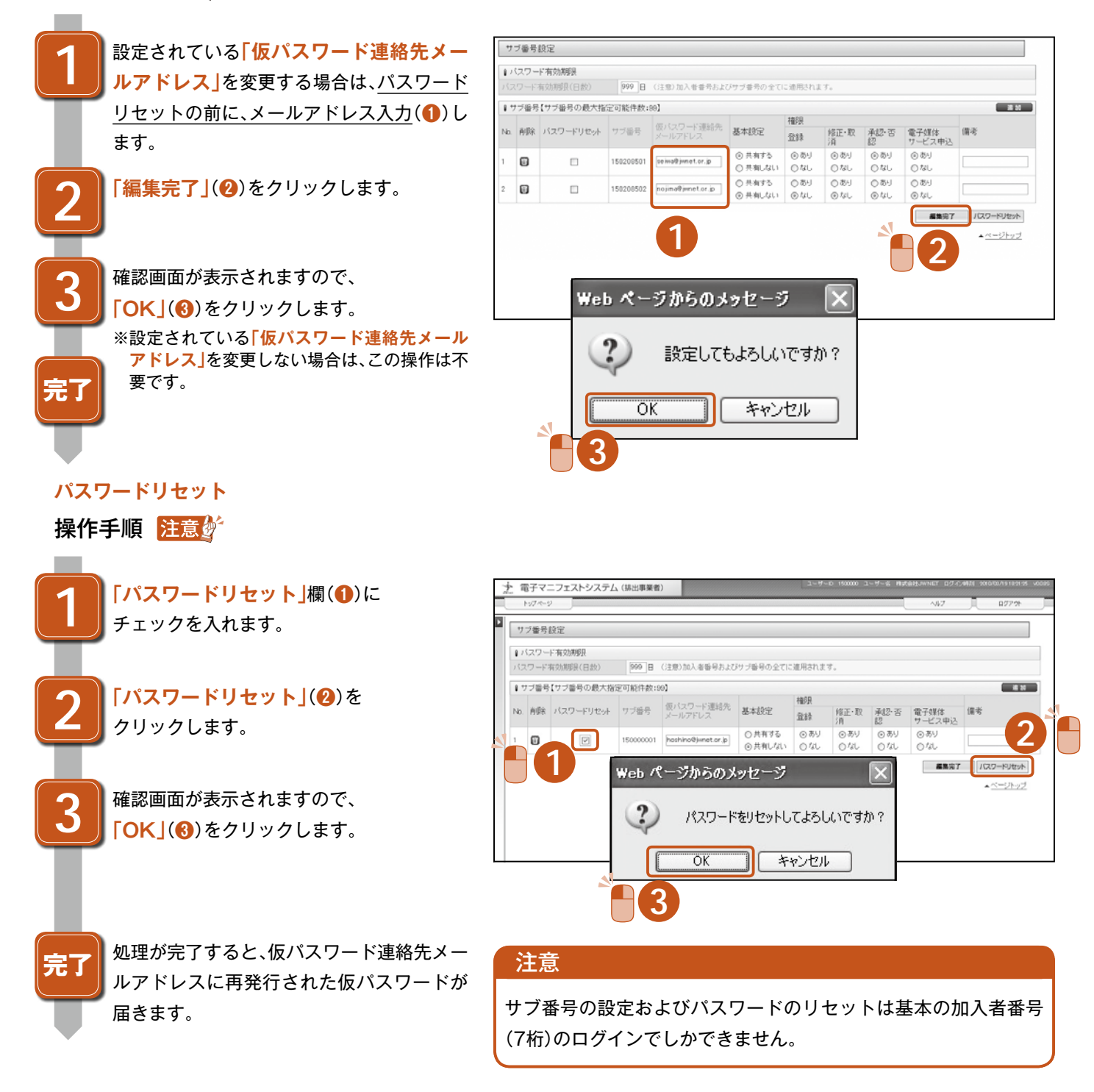

## **2-4 パスワードの有効期限を変更する場合**

有効期限の日数は初期値で999日に設定されていま す。日数を変更したい場合は日数を入力して**「編集 完了」**をクリックします。有効期限は加入者番号、サ ブ番号の共通の設定になります。

■ バスワード有効期限 バスワード有効期限(日数) 999 日 (注意)加入者番号およびサブ番号の全てに適用されます。

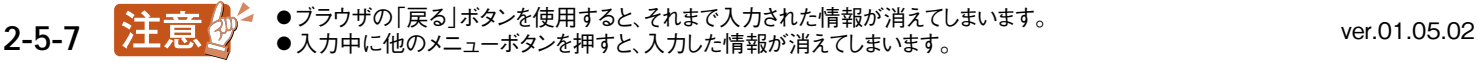

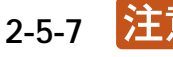